# **Technology Tidbits**

 $connect \rightarrow research \rightarrow abstract \rightarrow analyze \rightarrow communicate \rightarrow collaborate \rightarrow create$ 

November 15, 2018 Volume 3, Issue 3

## **Brainpop For Grades k-7**

**Brainpop** is one of our district subscriptions that we pay for annually, for grades k-7. It's an excellent place to find safe, informative resources, but I wonder if you know just how far you can

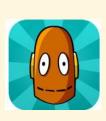

go with these resources. There are materials for every subject area and you can simply watch an informative video, or take it to a much higher level where students create

their own videos based on the information they've learned.(teaching them to be *creators* as well as a *consumers*!)

Click this link to see what you can do with the lessons, videos, etc. created by Brainpop. You can have your own educator account (ask me if you aren't sure how to get there) and then you can have your students either use the general account for your school or they can create their own accounts, if you want to have them create their own projects. Contact me for help info about student accounts.

As always, I'm here to help if you want me to help you navigate beyond what you already know, just ask!

## **Google Course**

Feeling overwhelmed by your Google Drive? Not sure if Google Classroom is something you would use? Would you like to organize your mail but you don't know where to start? Do you want to take your Google Forms to the next level?

Register now, on DYPD, for my 1 credit course **Mastering the Google Drive**. Thursdays, 4pm-7pm, January 3-31 at Mattacheese. This course is open to anyone in the district. Pleas be aware that you will learn how to use Google Classroom in this course, even if you would not use it in your current position. Click here for more details.

## **Your Login Information**

When you have a planned absence, you probably leave plans that include technology. As you think about how how the substitute will access what is needed for the day, it's tempting to leave your login information so that the sub can get in and show things on the Smartboard that you've left in your plans

When you log in to the computer, you

are logging in to *your* documents and information. You also have access to the common folder. Often, you have asked Chrome or Firefox to remember your gmail login information. This makes life easier because everything is right at your fingertips.

If you leave your login information for a substitute, all of your information will be right at that person's fingertips! Imagine what might happen if the wrong person got that information:

information: altering documents, sending email under your name, getting into your gradebook, getting into the common folder and changing things... You see how it can get messy.

Leaving your computer logged in overnight so you don't have to give someone your login information is not any safer. Then anyone can sit at your computer and pose as you, if you're logged in.

Substitutes should log into the computer as a student. This will allow them access to the internet and some things that are on that computer, but not your personal files, the common server or your email. If you have to leave plans that require certain documents to be available to the substitute, contact me about the best way to do that, if you're not sure how.

Keeping your login information to yourself protects everyone.

## **Spring Technology Course**

As I work on preparing a new 3 credit technology course for the spring, I'd like some input from you about what you'd like in a course. Please fill out this survey.

## **Noteworthy Apps**

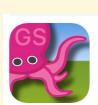

Green Screen by Do Ink is an app that allows you to take a picture or video and add a different background.

What a neat way to do a weather report, have a conversation in colonial America, add pictures from a country your students research- all with a few taps on the screen.

As long as the picture or video are made in front of a green background (a green plastic tablecloth taped to the wall works well), you can add backgrounds after the fact. You don't need anything fancy other than the app and a green background. You take a picture or video as you normally would with the ipad and

add your background later.

I have a portable green screen set-up which is a frame that holds a large piece of green fabric which you may borrow at any time.

## Dictating on an iPad

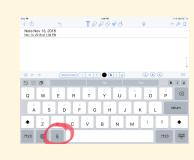

If you have used the app Dragon in the past, you might notice it's not on newer ipads. Students who

are in grades 3-10 have dictation capabilities on their ipad. Look for the microphone (circled here in red) when the keyboard is up, touch it and begin speaking. This works in any app where you use a keyboard. Students need to be taught to speak clearly and may need some help.

### **Settings On Your ipad**

If you're looking for information about your ipad such as the current ios, how much space you have, etc. here is a 2 minutes video showing you how to find that out. Click here.

## Split Screen On Your Ipad

With ios 11 and higher, your ipad can have a split screen view, which means you can look at two apps at the same time. This is great for doing research and typing information at the same time. I have seen most apps work in this side by side mode, so you can try it with others as needed. Click here to see a 2 minute video explaining this feature.

#### The Tidbits

Follow @dyadvantage and @dysupt on Twitter to see good things happening in our schools! If you have an event coming up, please let me know so I can tweet it!

Doing something awesome with technology? I love to see how people use technology with students. When your students do something neat with technology, I'd love to come see it. Please let me know!

Writing a grant proposal? If it involves purchasing technology, please be sure to consult with the Technology Office first.